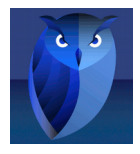

# **1/ Introduction**

In this guide we will study how to use the email sending feature on ProviewR v5.5 .

This feature is very usefull to send a email triggered for example by alarm event. To do this we need to configure :

> on host computer, the MTA (mail transfer agent),

> on Proview, PostConfig, Asup or DSup objects.

In this guide, I use Linux Mint 18 64bit + ProviewR v5.5 (dev environment)

## **2/ Principe diagram**

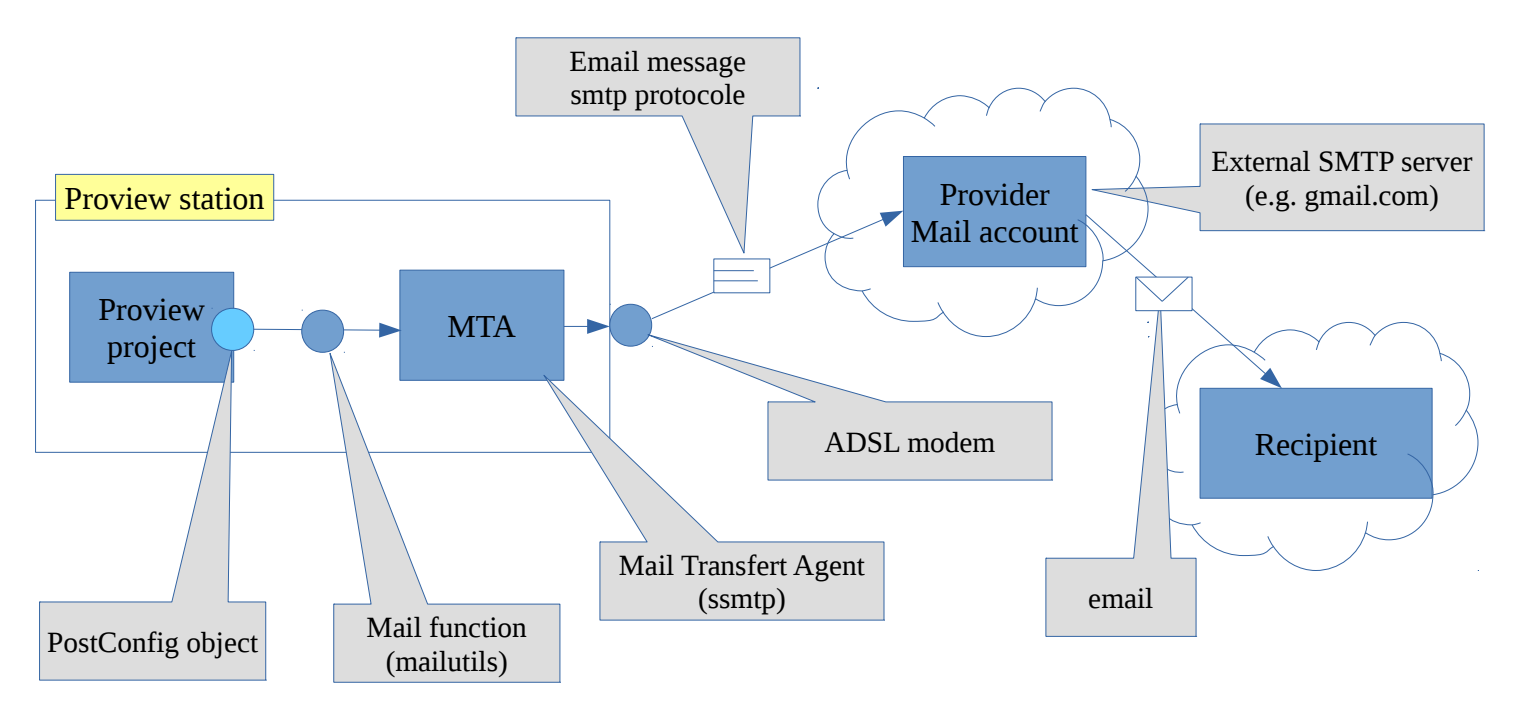

When an alarm event apper, the PostConfig object transmit a mail command (as can be use in terminal) to the MTA (thru a mail function for example provided by mailutils package). This mail command include the message core (alarm text).

Then the MTA transfert the email message to the external smtp server.

Finaly the email will be send to recipient by email server.

## **3/ Host computer configuration**

**First** we need to install a MTA utility.

You can find a lot of MTA softwares (Postfix, Exim,...), but for this guide I choose to use a very simple one called « **ssmtp** ».

This MTA is very simple to configure and to use, and it's suffisent for basic use.

For Debian based OS (ubuntu, mint), you can install it thru the official repositories.

**Second**, to use a mail command (like mail, sendmail) we need to install « mailutils » package. You find it in the official repositories.

**Thirdy**, you need to create an email account.

In my case I use a free french email account provide by [www.laposte.net](http://www.laposte.net/) (french mail service). Of course you can use an other one like gmail.com.

## **3-1/ SSMTP configuration**

To configure SSMTP we use 2 configuration files (with sudo rights):

> /etc/ssmtp/ssmtp.conf

> /etc/ssmtp/revaliases

# **3-1-1/ [/etc/ssmtp/ssmtp.conf]**

open a terminal and enter… \$ sudo nano /etc/ssmtp/ssmtp.conf \$ password for pwrp : \*\*\*\*\*

nano open the file….

#AuthMethod=LOGIN

# # Config file for sSMTP sendmail # # The person who gets all mail for userids  $\leq 1000$ # Make this empty to disable rewriting. root=ben@laposte.net – # Username/Password AuthUser=ben@laposte.net  $\text{Author}$ Email address for the external smtp server … your email account Note : it's not the recipient ! Password used to connect your email account

# The place where the mail goes. The actual machine name is required no

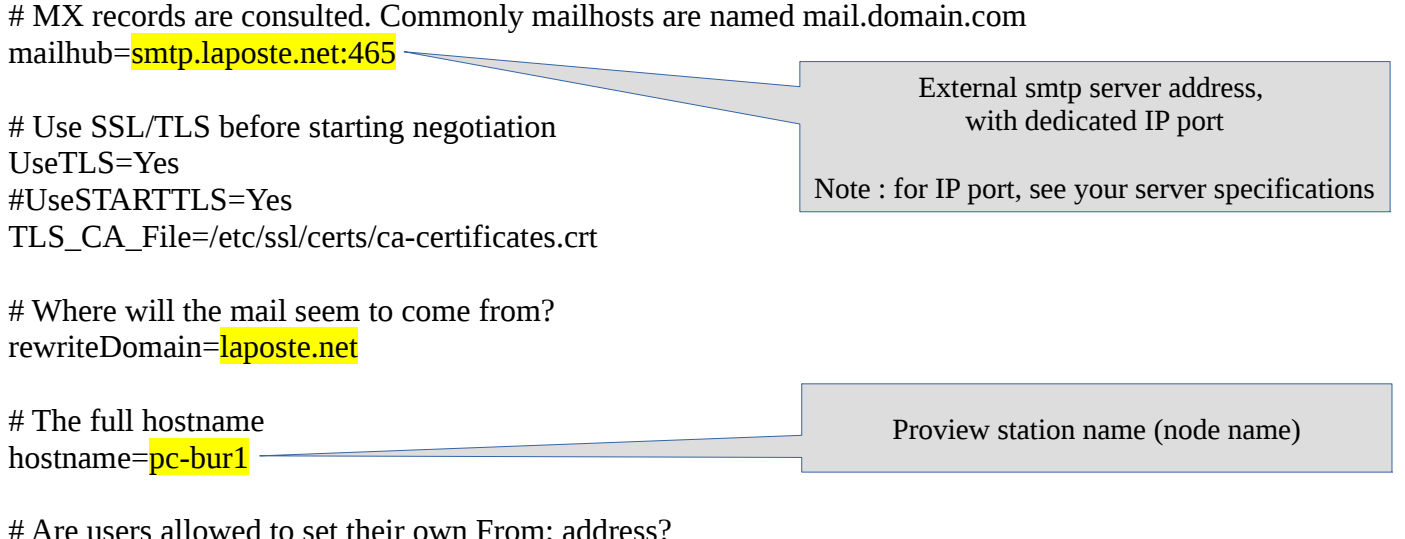

d to set their own From: addre # YES - Allow the user to specify their own From: address # NO - Use the system generated From: address FromLineOverride=Yes

This is my own basic configuration, maybe you have to not-comment certain options depending to your smtp server.

Don't forget to correctly configure your firewall (and your adsl modem) to permit IP ports in/out connections.

#### **3-1-2/ [/etc/ssmtp/revaliases]**

open a terminal and enter…

```
$ sudo nano /etc/ssmtp/revaliases
```
\$ password for pwrp : \*\*\*\*\*

nano open the file….

# sSMTP aliases # # Format: local\_account:outgoing\_address:mailhub # # Example: root:your\_login@your.domain:mailhub.your.domain[:port] # where [:port] is an optional port number that defaults to 25. root: <u>ben@laposte.net</u>: smtp.laposte.net: 465 pwrp<mark>[:ben@laposte.net:](mailto:ben@laposte.net)smtp.laposte.net:465</mark>

# **4/ Proview project configuration**

To test the mail sending feature, we will create a simple project with a plcpgm with the following program :

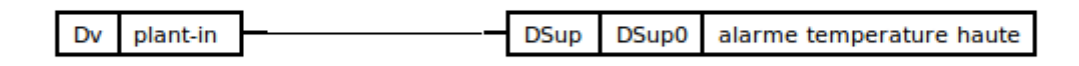

Dsup attributes….

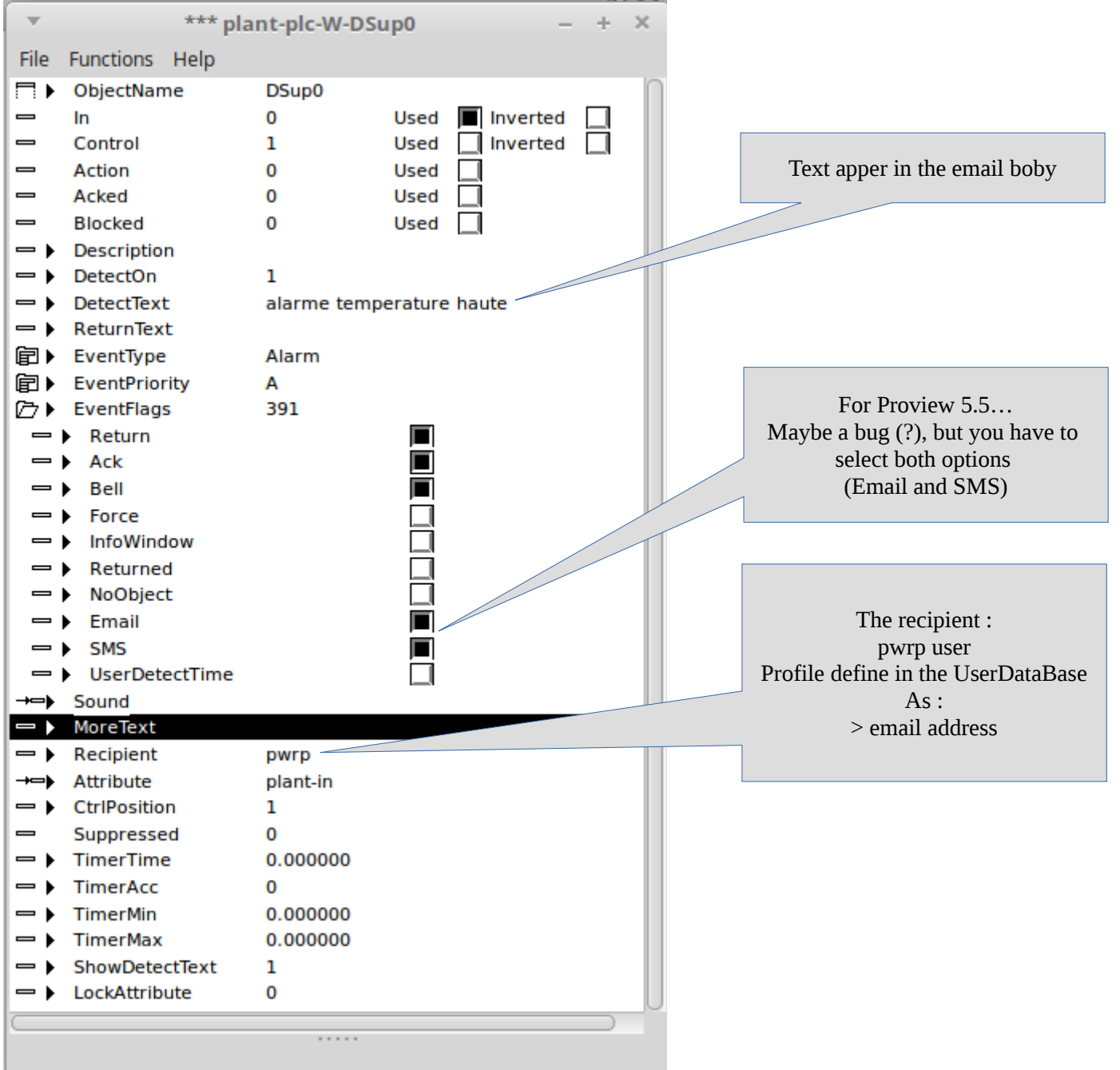

#### **4-1/ define email address for pwrp user**

From ProjectList windows (first windows when you open dev environment), open the menu : file/open/userdatabase

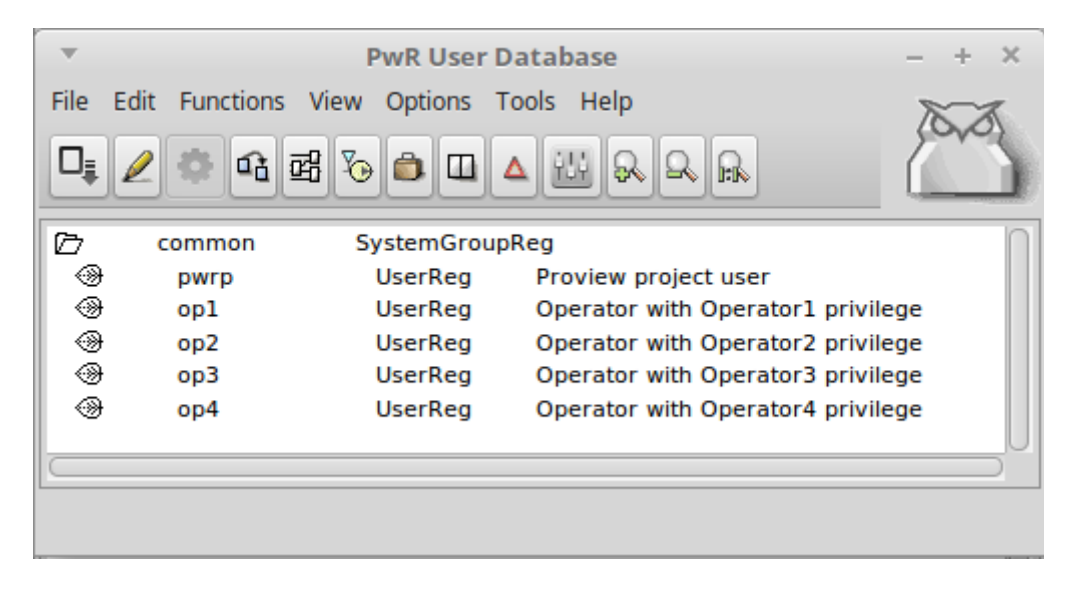

turn on the edit mode and configure the pwrp user profile (right click in pwrp)...

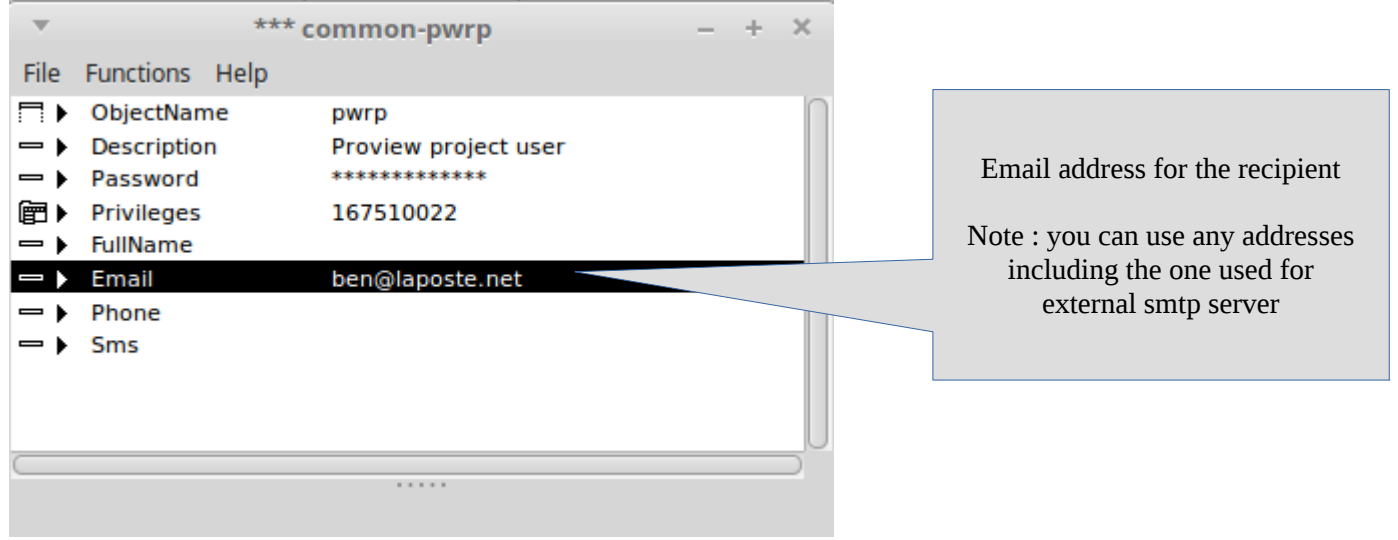

## **4-2/ PostConfig object configuration**

Put a PostConfig object under the \$node as following…

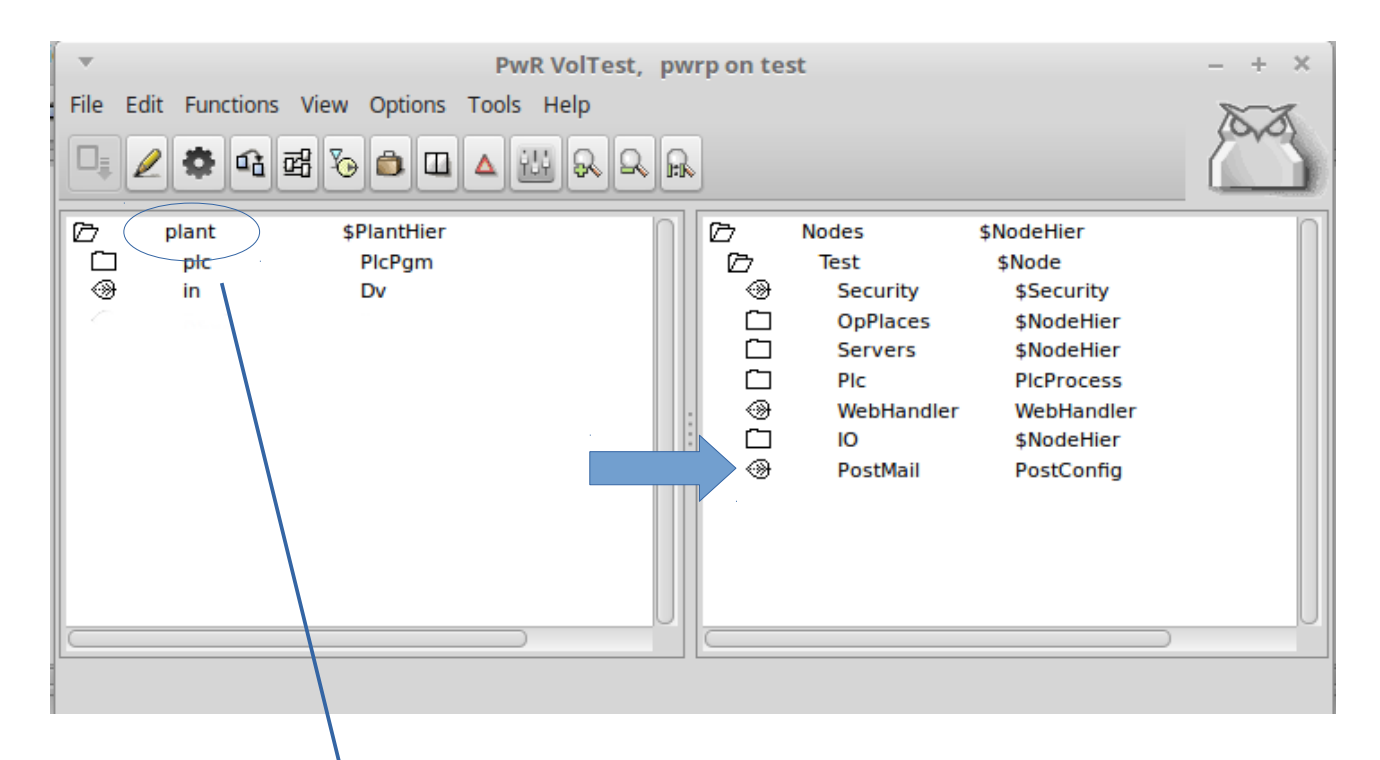

## PostMail object attributes…

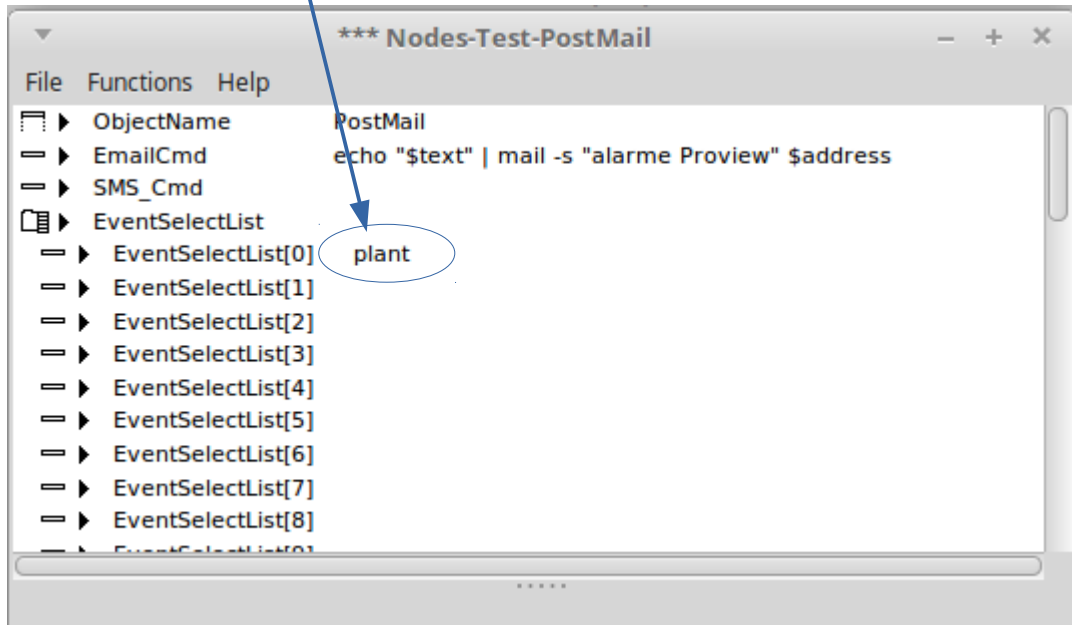

Email command:

## **echo « \$text » | mail -s «***text for subject* **» \$address**

Note : this email command can be different depending the mail functions utility you used.

## **4-3/ OpPlaces-Op configuration**

Don't forget to add the \$planhier name in the EventSelectList attribute….

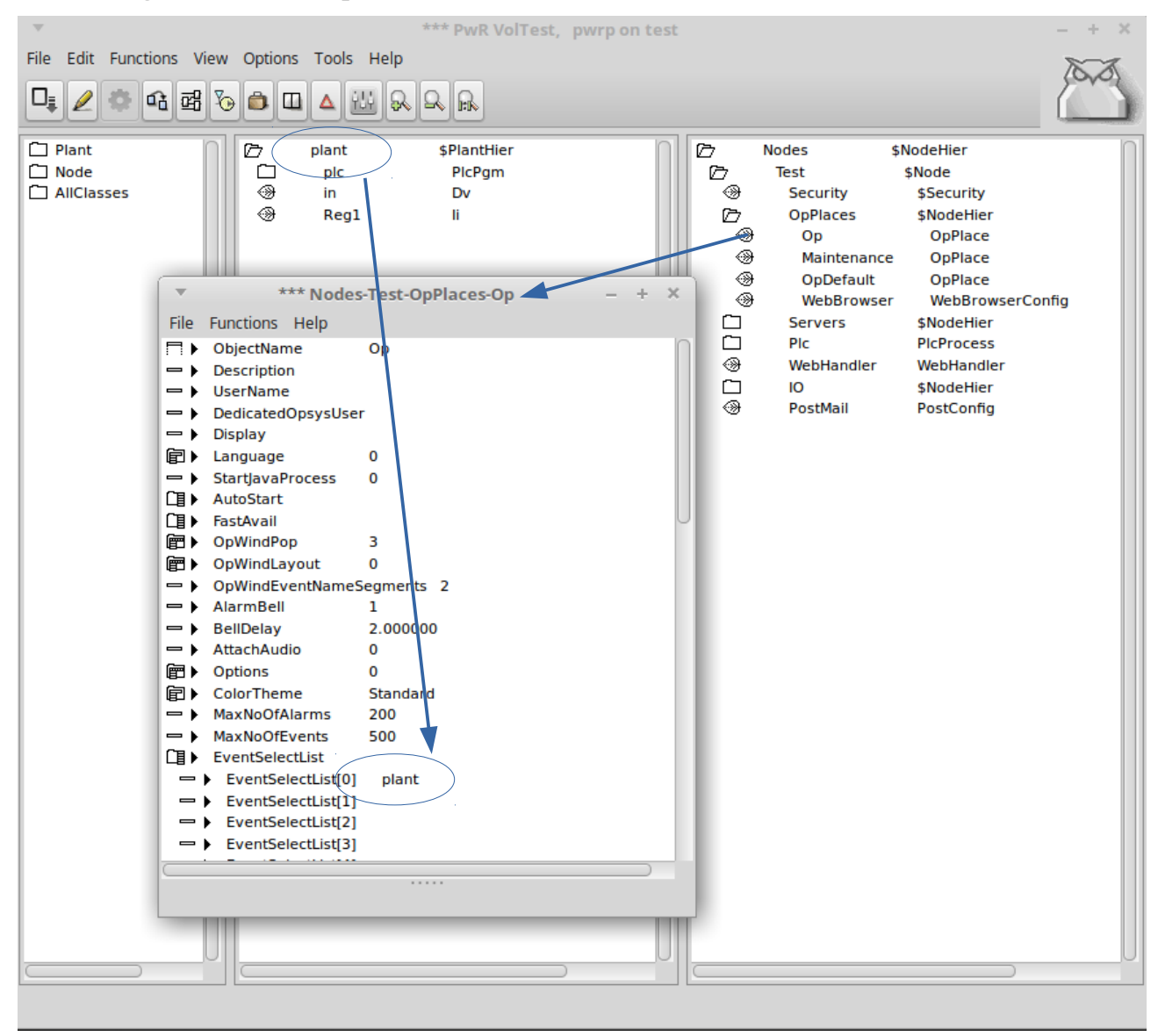

#### **5/ check email sending during the test program**

During the test, open the services monitor and click to « rt\_post » bouton…

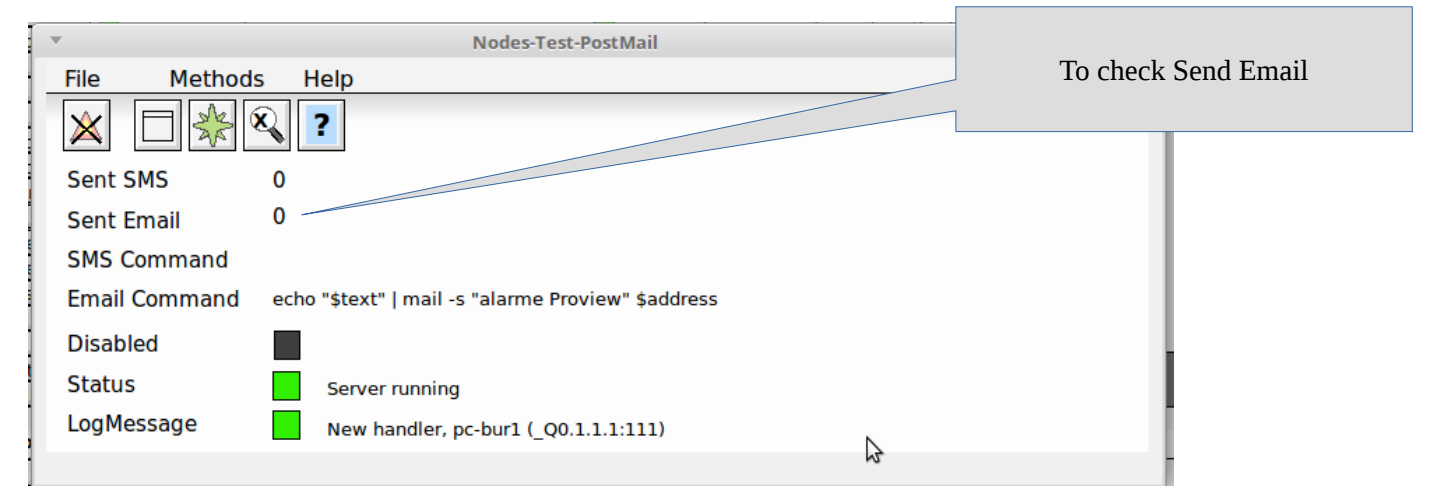

## **6/ Conclusion**

Note SSMTP is not the best secure MTA so use it in your responsibility.

Due of this, I advice to not use your personnal email address account as external smtp server to avoid for example spam attacks.

Use preferently a free email account like gmail.

I hope this guide will be useful for yours projects.

Thanks.

/Ben